# **МІНІСТЕРСТВО ОСВІТИ І НАУКИ УКРАЇНИ**

**ХАРКІВСЬКИЙ НАЦІОНАЛЬНИЙ УНІВЕРСИТЕТ МІСЬКОГО ГОСПОДАРСТВА імені О. М. БЕКЕТОВА**

# МЕТОДИЧНІ ВКАЗІВКИ

до виконання практичних робіт та самостійної роботи студентів з дисципліни

# **ТРАНСПОРТНЕ ПЛАНУВАННЯ ВЕЛИКИХ ТА ЗНАЧНИХ МІСТ**

*(для студентів 5 курсу денної і заочної форм навчання спеціальностей 7.07010104, 8.07010104 – «Організація і регулювання дорожнього руху»)* 

**ХАРКІВ – ХНУМГ– 2014** 

Методичні вказівки до виконання практичних робіт та самостійної роботи студентів з дисципліни «Транспортне планування великих та значних міст» (для студентів 5 курсу денної і заочної форм навчання спеціальностей 7.07010104, 8.07010104 «Організація і регулювання дорожнього руху») / Харк. нац. ун–т міськ. госп–ва ім. О. М. Бекетова; уклад.: О. О. Лобашов. – Х. : ХНУМГ, 2014. – 21 с.

Укладач: д.т.н., проф. О. О. Лобашов

Рецензент: д.т.н., проф. Ю. О. Давідіч

Рекомендовано кафедрою транспортних систем і логістики, протокол засідання № 3 від 9.10.2012 р.

## **Практична робота № 1 «РОЗРАХУНОК НАЙКОРОТШИХ ВІДСТАНЕЙ МІЖ ВУЗЛАМИ ТРАНСПОРТНОЇ МЕРЕЖІ»**

**Мета роботи:** набути практичних навичок щодо розрахунку найкоротших відстаней між вузлами транспортної мережі.

**Вихідні дані:** топологічна схема транспортної мережі міста (додаток А); індивідуальне завдання до практичних робіт (додаток Б): характеристики дуг транспортної мережі (табл. Б1 додатка Б), характеристики транспортного попиту (табл. Б2 додатка Б), траси заборонених маневрів руху на перехрестях (табл. Б3 додатка Б), критерій оптимізації функціонування транспортної мережі.

#### **Етапи виконання завдання**

1. Сформувати вихідні дані для розрахунків на комп'ютері.

2. Вивчити методику розрахунку найкоротших відстаней між вузлами транспортної мережі.

3. Виконати розрахунок матриці найкоротших відстаней між вузлами транспортної мережі.

4. Оформити результати розрахунків.

#### **Методичні вказівки до виконання роботи**

Формування вихідних даних для розрахунків на комп'ютері виконується на основі індивідуального завдання (додаток Б) згідно з вимогами інструкції з використання програми оцінки ефективності функціонування транспортної мережі «Ro\_net.exe». Інструкція наведена в додатку В.

Сформовані в такий спосіб вихідні дані друкуються і надаються у звіті про виконання роботи.

Розрахунок матриці найкоротших відстаней виконується на комп'ютері за одним із трьох критеріїв, обраних за індивідуальним завданням:

$$
\sum_{i=1}^{m} C_{mpi} \to \min, \qquad \sum_{i=1}^{m} L_i \to \min, \qquad \sum_{i=1}^{m} T_i \to \min, \qquad (1.1)
$$

де *Сmрі* – транспортні витрати на проїзд транспортним засобом *і*-ої дуги мережі, грн;

 *m* – кількість дуг мережі, що складають трасу маршруту руху з одного вузла до іншого;

 $L_i$  – довжина *і*-ої дуги мережі, км;

*Ті* – час руху транспортних засобів *і*-ю дугою мережі, год.

Транспортні витрати на проїзд транспортним засобом *і*-ої дуги мережі визначаються за формулою [2]:

$$
C_{mpi} = C_{3M} \cdot L_i + C_{nocm} \cdot T_i, \qquad (1.2)
$$

де *Сзм* – змінна складова транспортних витрат, грн/км;

 *Спост* – постійна складова транспортних витрат, грн/год.

Час руху транспортних засобів визначається за формулою:

$$
T_i = \frac{L_i}{V_i},\tag{1.3}
$$

де *V<sup>і</sup>* – швидкість транспортного потоку на *i*-й дузі мережі, км/год.

Для визначення оптимальної траси маршруту руху між вузлами вуличнодорожньої мережі програма виконує перебір усіх можливих варіантів проїзду і визначає той, який забезпечує досягнення обраного критерію (згідно з індивідуальним завданням). Крім розрахунку найкоротших відстаней між усіма парами вузлів мережі, програма визначає також два передостанніх вузли оптимальної траси маршруту руху.

Результати розрахунків матриці найкоротших відстаней подають у звіті про виконання роботи.

#### **Питання до перевірки знань:**

1. Які методи можуть використовуватись для розрахунку найкоротших відстаней між вузлами транспортної мережі?

2. З чого складається топологічна схема транспортної мережі?

 3. Які критерії оптимізації можуть використовуватись для розрахунку матриці найкоротших відстаней?

 4. Які вихідні дані потрібні для розрахунку матриці найкоротших відстаней?

## **Практична робота № 2 «РОЗРАХУНОК ТРАНСПОРТНИХ КОРЕСПОНДЕНЦІЙ»**

**Мета роботи:** набути практичних навичок щодо розрахунку транспортних кореспонденцій між вузлами мережі.

**Вихідні дані:** топологічна схема транспортної мережі міста (додаток А); сформовані на основі індивідуального завдання (додаток Б) вихідні дані для розрахунків на комп'ютері; розрахована в роботі № 1 матриця найкоротших відстаней між вузлами транспортної мережі.

#### **Етапи виконання завдання**

1. Вивчити методику розрахунку кореспонденцій між вузлами транспортної мережі.

2. Виконати розрахунок матриці транспортних кореспонденцій між вузлами мережі.

3. Оформити результати розрахунків.

#### **Методичні вказівки до виконання роботи**

Кореспонденції між вузлами транспортної мережі розраховуються на комп'ютері за програмою оцінки ефективності функціонування транспортної мережі «Ro\_net.exe». Інструкція наведена в додатку В.

Програмне забезпечення використовує гравітаційну модель прогнозування транспортних кореспонденцій між вузлами транспортної мережі. Вихідними даними для розрахунку матриці кореспонденцій є обсяги утворення та поглинання транспортних потоків у вузлах мережі, характеристики мережі та результати розрахунків матриці найкоротших відстаней.

Загалом кореспонденція з вузла *i* до вузла *j* розраховується за формулою:

$$
H_{ij} = HO_i \cdot \frac{HP_j \cdot D_{ij} \cdot K_j}{\sum_{t=1}^{n} HP_t \cdot D_{it} \cdot K_t},
$$
\n(2.1)

де *HOi* – обсяг утворення транспортних потоків у *і*-му вузлі, од./год;

*HPj* – обсяг поглинання транспортних потоків у *j*-му вузлі, од./год;

*Dij* – функція тяжіння між *і*-м та *j*-м вузлами;

 $K_i$  – балансувальний коефіцієнт;

*n* – кількість вузлів транспортної мережі.

Функція тяжіння між вузлами мережі визначається за формулою:

$$
D_{ij} = L_{ij}^{-1},
$$
 (2.2)

де *Lij* – відстань між вузлами *і* та *j*.

Результати розрахунків матриці кореспонденцій подають у звіті про виконання роботи.

#### **Питання до перевірки знань**

1. Яка модель використовується у програмному забезпеченні для розрахунку кореспонденцій між вузлами транспортної мережі?

2. Що розуміється під функцією тяжіння?

3. Від чого залежить обсяг транспортних кореспонденцій між вузлами мережі?

4. Як впливає обсяг поглинання транспортних потоків у вузлі на кореспонденції з цього вузла в інші вузли транспортної мережі?

## **Практична робота № 3 «РОЗРАХУНОК РОЗПОДІЛЕННЯ ТРАНСПОРТНИХ ПОТОКІВ У ТРАНСПОРТНІЙ МЕРЕЖІ МІСТА»**

**Мета роботи:** набути практичних навичок щодо розрахунку розподілення транспортних потоків у транспортній мережі міста.

**Вихідні дані:** топологічна схема транспортної мережі міста (додаток А); сформовані на основі індивідуального завдання (додаток Б) вихідні дані для розрахунків на комп'ютері; розрахована в роботі № 1 матриця найкоротших відстаней між вузлами транспортної мережі; розрахована в роботі № 2 матриця транспортних кореспонденцій між вузлами мережі.

#### **Етапи виконання завдання**

1. Вивчити методику та особливості алгоритму розрахунку розподілення транспортних потоків у транспортній мережі міста.

2. Виконати розрахунок розподілення транспортних потоків у транспортній мережі міста.

3. Оформити результати розрахунків.

#### **Методичні вказівки до виконання роботи**

Завдання розподілення транспортних потоків дугами мережі вирішується програмою «Ro\_net.exe» методом обмеженої пропускної спроможності [7, 8]. Для реалізації цього методу у програмі використовують ітераційний алгоритм, що передбачає поетапне, невеличкими порціями, розподілення кореспонденцій дугами мережі, яке супроводжується перерахуванням швидкості потоків і матриці найкоротших відстаней. На кожній ітерації розподілення кореспонденцій виконується розрахунок швидкості транспортних потоків за такою моделлю:

$$
V = \begin{cases} npu & N_{1n} \le P_{1n} = \min\begin{cases} V_c & (3.1) \\ 55,82 - 6,92 \cdot 10^{-5} \cdot N_{1n}^2 \end{cases} \\ npu & N_{1n} > P_{1n} = 5 \ \text{km/s} \end{cases}
$$

де *V* – швидкість транспортного потоку;

 $N_{1n}$  – середня інтенсивність руху, що припадає на одну смугу руху, од./год;

*P1n* – пропускна спроможність однієї смуги руху, од./год.

Після розподілення транспортних потоків програма розраховує інтенсивність руху та значення обраного критерію ефективності функціонування транспортних потоків для кожної дуги та мережі в цілому. Залежно від індивідуального завдання критерієм ефективності функціонування транспортних потоків може бути обрано:

– загальні транспортно-експлуатаційні витрати (*Сmp*);

– загальний пробіг мережею (*Lсум*);

 $-$  загальний час руху  $(T_{c v})$ .

Розрахунок критерію ефективності функціонування транспортних потоків для години «пік» виконується за однією з формул:

$$
C_{mp} = \sum_{i=1}^{k} N_i \cdot C_{mpi},\tag{3.2}
$$

$$
L_{cym} = \sum_{i=1}^{k} N_i \cdot L_i,
$$
\n(3.3)

$$
T_{cym} = \sum_{i=1}^{k} N_i \cdot T_i,
$$
 (3.4)

де *N<sup>і</sup>* – інтенсивність руху транспортного потоку на *і*-ій дузі, од./год;

*k* – кількість дуг транспортної мережі.

Результати розрахунків подають у звіті про виконання роботи.

#### **Питання до перевірки знань**

1. Які дії виконує програмне забезпечення на кожній ітерації розподілення транспортних потоків?

2. Яка залежність існує між швидкістю та інтенсивністю транспортних потоків?

3. Які критерії ефективності можуть використовуватись для розрахунку розподілення транспортних потоків у транспортній мережі міста?

4. Що передбачають умови вільного руху дугами мережі?

## **Практична робота № 4 «АНАЛІЗ ФУНКЦІОНУВАННЯ ТРАНСПОРТНОЇ МЕРЕЖІ МІСТА»**

**Мета роботи:** набути практичних навичок щодо оцінки умов руху транспортних потоків на ділянках транспортної мережі.

**Вихідні дані:** топологічна схема транспортної мережі міста (додаток А); розраховане в роботі № 3 розподілення транспортних потоків у транспортній мережі міста.

#### **Етапи виконання завдання**

1. Вивчити методику аналізу функціонування транспортної мережі міста.

2. Розрахувати для кожної ділянки транспортної мережі швидкість транспортних потоків та коефіцієнт завантаження дороги рухом.

3. Визначити рівень обслуговування на всіх дугах мережі.

4. Визначити ділянки транспортної мережі з незадовільними умовами руху транспортних потоків

5. Оформити результати розрахунків.

#### **Методичні вказівки до виконання роботи**

Мета аналізу функціонування транспортної мережі – визначення так званих «вузьких» елементів транспортної мережі, у яких наявні незадовільні умови руху та зниження показників ефективності руху транспортних потоків.

Для кожної дуги транспортної мережі необхідно розрахувати швидкість транспортних потоків на дугах мережі визначають за моделлю (3.1). Коефіцієнт завантаження дороги рухом (*Кз*) розраховується за формулою:

$$
K_{3} = \frac{N_{i}}{n_{i} \cdot P_{1n}},\tag{4.1}
$$

де *Ni* – інтенсивність руху на *і*-ій дузі мережі, од./год;

 $n_i$ — кількість смуг руху на *і*-ій дузі мережі;

 $P_{1n}$ — пропускна спроможність однієї смуги руху, од./год.

Пропускну спроможність стандартної смуги руху шириною 3,5 м варто прийняти – 750 од./год. Ця рекомендація пов'язана з тим, що модель для визначення швидкості транспортних потоків базується на припущенні, що регульовані та нерегульовані перехрестя приблизно на 50 % зменшують пропускну спроможність міських вулиць [1, 8].

За результатами розрахунків коефіцієнтів завантаження та швидкості транспортних потоків треба визначити рівень обслуговування на всіх дугах мережі, використовуючи рекомендації, наведені в таблиці 4.1 [1]:

| <b>Рівень</b><br>обслуговування | Швидкість транспортних<br>потоків, км/год | Коефіцієнт завантаження<br>дороги рухом |  |  |  |  |
|---------------------------------|-------------------------------------------|-----------------------------------------|--|--|--|--|
|                                 | $\geq$ 48                                 | $\leq 0,60$                             |  |  |  |  |
|                                 | $\geq 40$                                 | $\leq 0.70$                             |  |  |  |  |
|                                 | $\geq$ 32                                 | $\leq 0,80$                             |  |  |  |  |
|                                 | $\geq$ 24                                 | $\leq 0.90$                             |  |  |  |  |
|                                 | $\approx$ 24                              | $\leq 1.0$                              |  |  |  |  |
|                                 |                                           |                                         |  |  |  |  |

Таблиця 4.1 – Експлуатаційні характеристики міських вулиць

Результати розрахунків подають у таблиці 4.2.

Таблиця 4.2 –Характеристики руху транспортних потоків на ділянках мережі

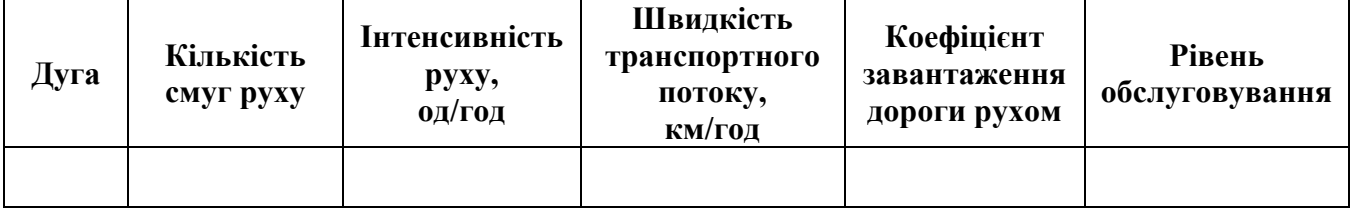

За даними таблиці 4.2 необхідно визначити дуги мережі з незадовільними умовами руху транспортних потоків. Незадовільним умовам руху відповідають рівні обслуговування нижче рівня «С».

## **Питання до перевірки знань**

1. Що розуміється під коефіцієнт завантаження дороги рухом?

2. Яке значення має розрахункова пропускна спроможність одної смуги руху?

3. Що розуміється під рівнем обслуговування?

4. Які умови руху транспортних потоків вважаються незадовільними?

## **Практична робота № 5 «РОЗРОБКА ЗАХОДІВ ІЗ УДОСКОНАЛЕННЯ ТРАНСПОРТНОЇ МЕРЕЖІ МІСТА»**

**Мета роботи:** набути практичних навичок щодо розроблення заходів із удосконалення транспортної мережі.

**Вихідні дані:** топологічна схема транспортної мережі міста (додаток А); розраховане в роботі № 3 розподілення транспортних потоків у транспортній мережі міста; виконаний у роботі № 4 аналіз функціонування транспортної мережі.

## **Етапи виконання завдання**

1. Вивчити методику розроблення заходів щодо удосконалення транспортної мережі міста.

2. Проаналізувати ефективність можливих заходів щодо удосконалення транспортної мережі міста.

3. Розробити 3 варіанти реконструкції транспортної мережі.

4. Виконати порівняльний аналіз розроблених варіантів реконструкції транспортної мережі та обрати найбільш прийнятний варіант.

5. Оформити результати розрахунків.

## **Методичні вказівки до виконання роботи**

Проведений аналіз параметрів функціонування транспортних потоків є основою для обґрунтування та розроблення заходів із удосконалення транспортної мережі. Мета упровадження цих заходів – підвищення ефективності функціонування транспортних потоків за рахунок покращення умов руху у транспортній мережі.

До основних заходів із удосконалення транспортної мережі належать:

– будівництво нових доріг;

– збільшення ширини проїзної частини;

– організація системи вулиць із одностороннім рухом;

– раціональне розподілення проїжджої частини за напрямками руху.

Транспортно-планувальні заходи забезпечують комплексний вплив на транспортні потоки. Найбільш вагомі результати впровадження різних заходів із удосконалення транспортних мереж міст наведено в таблиці 5.1.

Таблиця 5.1 – Характеристика результатів заходів із удосконалення транспортних мереж міст

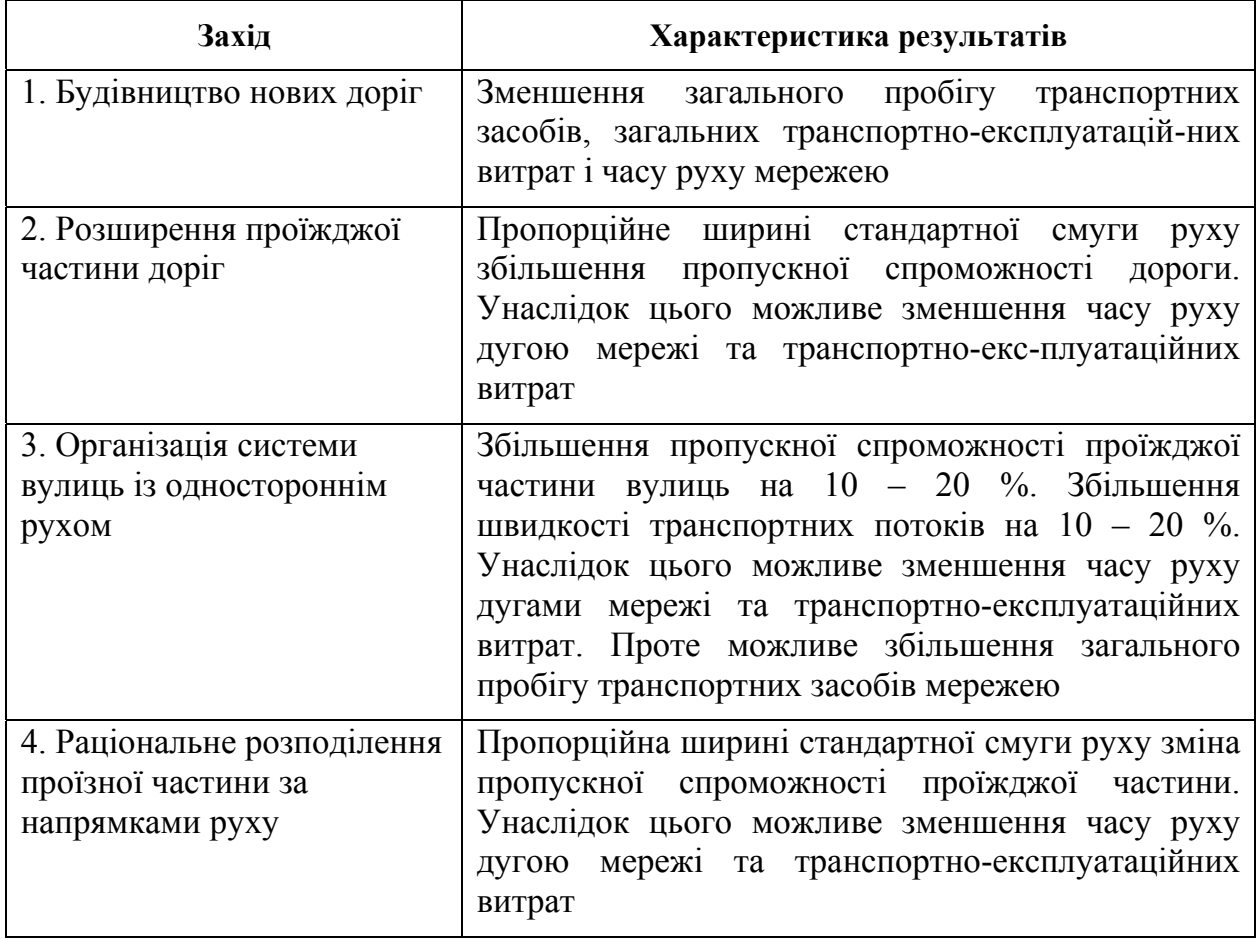

Необхідно розробити 3 варіанти реконструкції мережі та за допомогою програмного забезпечення розрахувати розподілення й критерій ефективності функціонування транспортної мережі. Характеристики руху транспортних потоків на ділянках мережі за кожним варіантом реконструкції подають у звіті про виконання роботи у вигляді таблиці 4.2.

Із усіх розроблених варіантів реконструкції обирається один. Перевагу надають тому варіанту, який забезпечує задовільні умови руху транспортних потоків та найкраще значення критерію ефективності функціонування транспортної мережі.

## **Питання до перевірки знань**

1. Якими технічними засобами забезпечується раціональне розподілення проїзної частини за напрямками руху?

2. Яким вимогам має відповідати найкращій варіант реконструкції транспортної мережі?

3. Як змінюється швидкість та пропускна спроможність міських вулиць у разі організації однобічного руху?

4. Які заходи забезпечують найбільше підвищення ефективності функціонування транспортної мережі?

## **Практична робота № 6 «ОЦІНКА ЕФЕКТИВНОСТІ ЗАХОДІВ ІЗ УДОСКОНАЛЕННЯ ТРАНСПОРТНОЇ МЕРЕЖІ МІСТА»**

**Мета роботи:** набути практичних навичок щодо оцінки ефективності заходів із удосконалення транспортної мережі.

**Вихідні дані:** розраховане в роботі № 3 розподілення транспортних потоків у існуючій транспортній мережі міста; розраховане в роботі № 5 розподілення транспортних потоків у транспортній мережі міста після реконструкції.

### **Етапи виконання завдання**

1. Вивчити методику оцінки ефективності заходів щодо удосконалення транспортної мережі міста.

2. Розрахувати витрати на утримання доріг для базового та пропонованого варіанту за роками розрахункового періоду.

3. Розрахувати транспортні витрати для базового та пропонованого варіанту за роками розрахункового періоду.

4. Розрахувати капітальні витрати на реконструкцію транспортної мережі.

5. Розрахувати сумарні витрати для базового та пропонованого варіанту за роками розрахункового періоду та економічний ефект впровадження розроблених заходів.

6. Побудувати графік зміни сумарних витрат для базового та пропонованого варіантів за роками розрахункового періоду. За допомогою цього графіку визначити термін окупності розроблених заходів.

5. Оформити результати розрахунків.

### **Методичні вказівки до виконання роботи**

Оцінка ефективності розроблених заходів виконується шляхом порівняння основних витрат, пов'язаних із функціонуванням транспортної мережі для базового та пропонованого варіантів, а також визначення терміну окупності заходів.

Сумарні витрати, пов'язані з функціонуванням транспортної мережі для базового та пропонованого варіантів, визначаються за формулою:

$$
3 = \sum_{t=1}^{p} 3_{y\partial t} \cdot k_t + \sum_{t=1}^{p} 3_{mpt} \cdot k_t + \sum_{t=1}^{p} 3_{kt} \cdot k_t,
$$
 (6.1)

де *Зудt* – витрати на утримання доріг у *t*-му році розрахункового періоду, грн;

*Зтрt* – транспортні витрати в *t*-му році розрахункового періоду, грн;

 *Зк<sup>t</sup>* – капітальні витрати на реконструкцію транспортної мережі для *t*-го року розрахункового періоду, грн;

 $k_t$  – коефіцієнт дисконтування витрат для *t*-го року розрахункового періоду;

*р* – кількість років розрахункового періоду.

За розрахунковий рік приймають рік упровадження заходів із реконструкції транспортної мережі. Тривалість розрахункового періоду – 10 років.

Витрати на утримання доріг визначаються за формулою:

$$
3_{y\partial} = \sum_{i=1}^{k} L_i \cdot C_{y\partial}, \qquad (6.2)
$$

де *Суд* – норма витрат на утримання 1 км автомобільної дороги відповідної категорії, грн/км.

Транспортні витрати визначаються за формулою

$$
3_{mp} = \frac{\mathcal{A}_k \cdot C_{mp}}{k_n},\tag{6.3}
$$

де *Сmр* – транспортні витрати, пов'язані з функціонуванням мережі в годину "пік", грн/год;

 $\mu_{k}$  – кількість календарних днів протягом року ( $\mu_{k}$ =365);

 *k<sup>н</sup>* – коефіцієнт добової нерівномірності інтенсивності руху для години «пік» (*kн*=0.1).

Значення *Сm<sup>р</sup>* розраховується за формулами (1.2), (1.3), (3.1), (3.2).

Капітальні витрати на реконструкцію транспортної мережі визначаються за формулою:

$$
3_p = \sum_{i=1}^{p} L_{ri} \cdot k_{1\kappa n}, \tag{6.4}
$$

де *Lri* – довжина побудованих або реконструйованих дуг мережі, км;

 *k1kм* – норма витрат на будівництво 1 км автомобільної дороги відповідної категорії, грн/км;

 *р* – кількість побудованих або реконструйованих дуг мережі. Коефіцієнт дисконтування витрат визначається за формулою:

$$
k_t = \frac{1}{(1+d)^t},
$$
\n(6.5)

де *d* – норма дисконту;

 $t$  – рік розрахункового періоду.

Сумарні витрати, пов'язані з функціонуванням транспортних потоків у транспортній мережі, та їхні складові для базового та пропонованого варіантів розраховують окремо для всіх років розрахункового періоду. Далі визначають сумарні витрати за весь розрахунковий період. Економічний ефект, який може одержуватися внаслідок упровадження розроблених заходів, визначається як різниця між сумарними витратами для базового та пропонованого варіантів за весь розрахунковий період.

Результати розрахунків варто подати у вигляді таблиці 6.1.

Таблиця 6.1 – Сумарні витрати для базового та пропонованого варіантів

| Індекс<br>року   | дисконтування<br>Коефіцієнт | Витрати на<br>утримання<br>доріг |               | Транспортні<br>витрати |               | Капітальні<br>витрати |               | Сумарні<br>витрати |               |
|------------------|-----------------------------|----------------------------------|---------------|------------------------|---------------|-----------------------|---------------|--------------------|---------------|
|                  |                             | $\textbf{P}^\ast$                | $\mathbf \Pi$ | Б                      | $\mathbf \Pi$ | Б                     | $\mathbf \Pi$ | $\bf{p}$           | $\mathbf \Pi$ |
| $\boldsymbol{0}$ |                             |                                  |               |                        |               |                       |               |                    |               |
| $\mathbf{1}$     |                             |                                  |               |                        |               |                       |               |                    |               |
| $\overline{2}$   |                             |                                  |               |                        |               |                       |               |                    |               |
| $\cdots$         |                             |                                  |               |                        |               |                       |               |                    |               |
| $\cdots$         |                             |                                  |               |                        |               |                       |               |                    |               |
| 10               |                             |                                  |               |                        |               |                       |               |                    |               |
| ВСЬОГО:          |                             |                                  |               |                        |               |                       |               |                    |               |

*Примітка : \* Б – базовий варіант; П – пропонований варіант.* 

Після розрахунку економічного ефекту визначають термін окупності розроблених заходів. Для цього необхідно побудувати графік зміни сумарних витрат для базового та пропонованого варіантів за роками розрахункового періоду. Точка перехрестя на графіку сумарних витрат базового та пропонованого варіантів відповідатиме терміну окупності пропонованих заходів.

При виконанні розрахунків необхідно використовувати довідкові дані, наведені в таблиці 6.2.

Таблиця 6.2 – Довідкові нормативні витрати

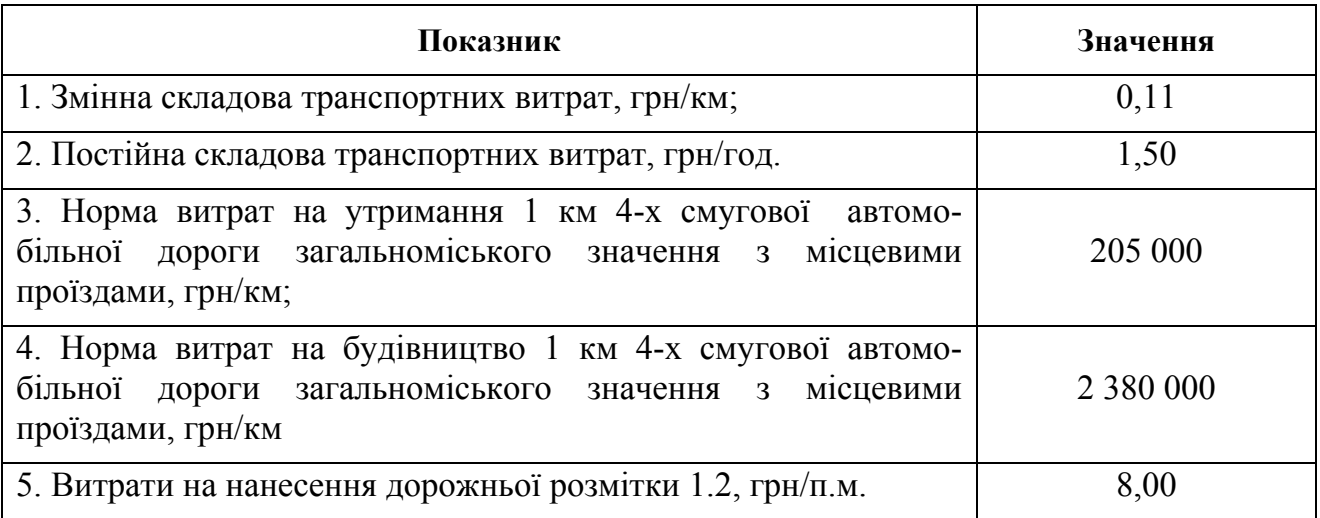

## **Питання до перевірки знань**

 1. З чого складаються сумарні витрати, пов'язані з функціонуванням транспортної мережі міста?

2. З яких статей витрат складаються транспортні витрати?

 3. З якою метою виконується дисконтування витрат за роками розрахункового періоду?

 4. Як визначається строк окупності розроблених заходів щодо реконструкції транспортної мережі міста?

## **СПИСОК ДЖЕРЕЛ**

 1. Рэнкин В. У. Автомобильные перевозки и организация дорожного движения / В. У. Рэнкин, П. Клафи, С. Халберт и др. – М. : Транспорт, 1981.– 592 с.

 2. Аксенов В. А. Экономическая эффективность рациональной организации дорожного движения / В. А. Аксенов, Е. П. Попова, О. А. Дивочкин. – М. : Транспорт, 1987. – 128 с.

3. Бабков В. Ф. Дорожные условия и безопасность движения / В. Ф. Бабков. – М. : Транспорт, 1982. – 256 с.

4. Иносэ X. Управление дорожным движением / Иносэ X., Хамада Т. // пер. с англ.; под ред. М. Я. Блинкина – М. : Транспорт, 1983. – 248 с.

5. Лобанов Е. М. Транспортная планировка городов / Лобанов Е. М. – М. : Транспорт, 1990. – 240 с.

6. Лобашов А. О. О прогнозировании скорости транспортных потоков на городских улицах / А. О. Лобашов // Вестник ХГАДТУ. – 1999. – №10. – С. 91–93.

7. Лобашов А. О. Алгоритм распределения транспортных потоков в городах / А. О. Лобашов, В. В. Лютый // Автомобильный транспорт. – 2000. –  $\mathbb{N}^{\circ}$  4. – C.101–103.

 8. Системологія на транспорті. Організація дорожнього руху / Гаврилов Е. В., Дмитриченко М. Ф., Доля В. К. та ін. ; під ред. М. Ф. Дмитриченка. – К. : Знання України, 2007. – 452 с. – (5 кн. / Гаврилов Е. В., Дмитриченко М. Ф., Доля В. К. та ін.; кн. 4)

 9. Фишельсон М.С. Транспортная планировка городов / М. С. Фишельсон.– : –М. : Высшая школа, 1985. – 238 с.

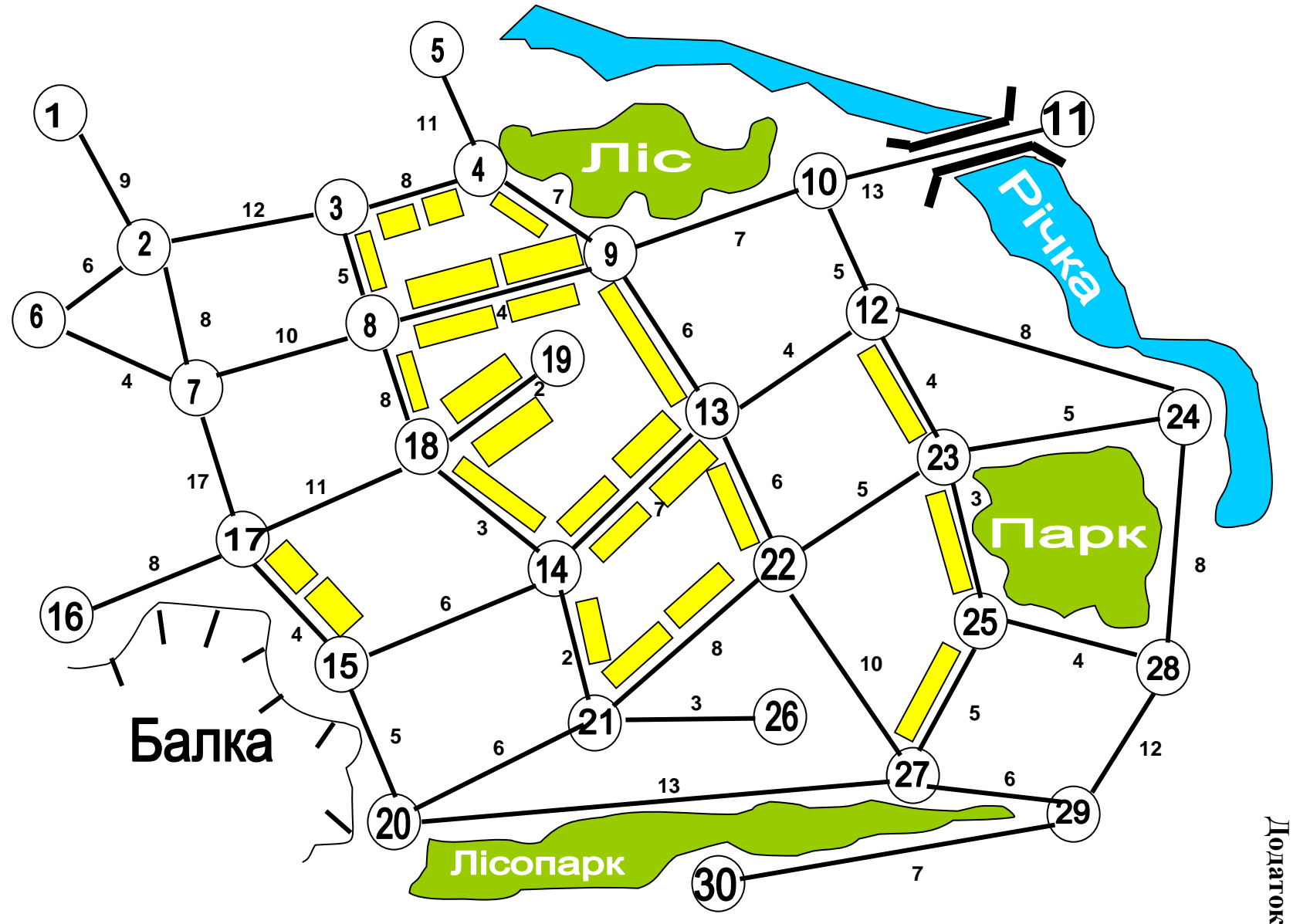

**Додатки** 

**А** 

Схема транспортної мережі

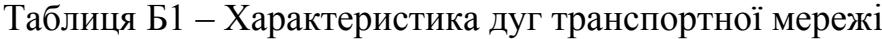

П. І. Б. студента :

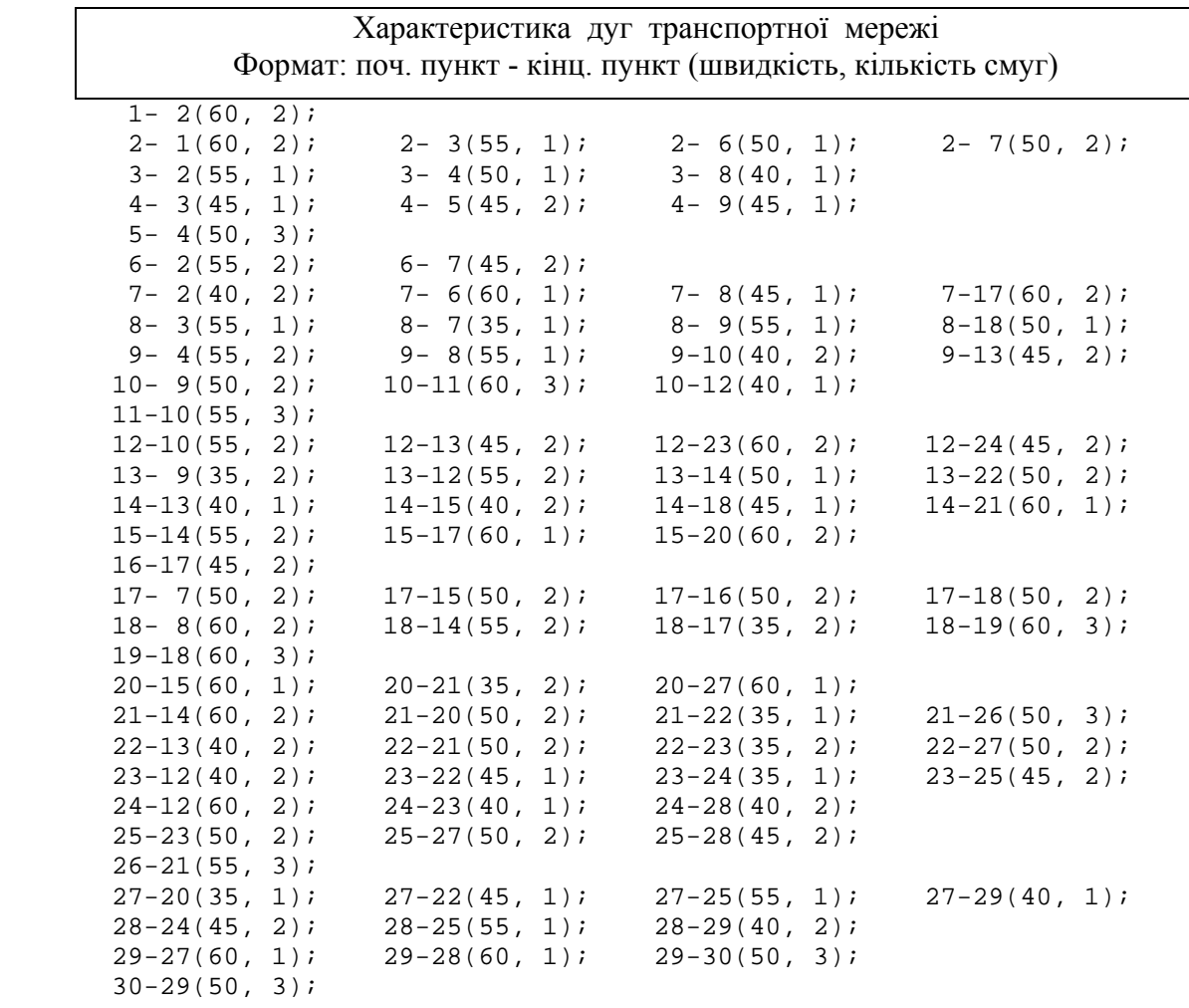

# Таблиця Б2 – Характеристика транспортного попиту

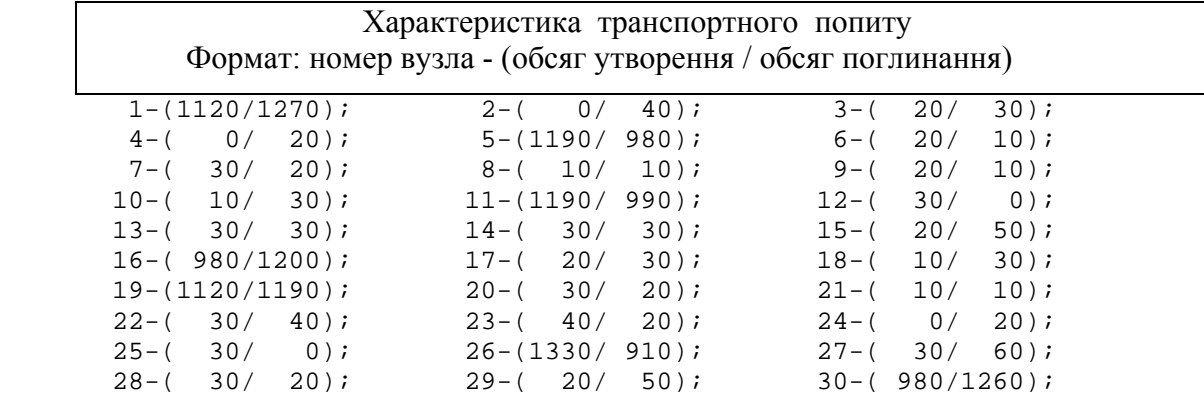

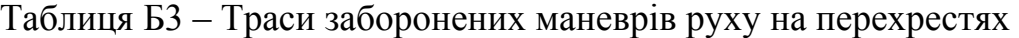

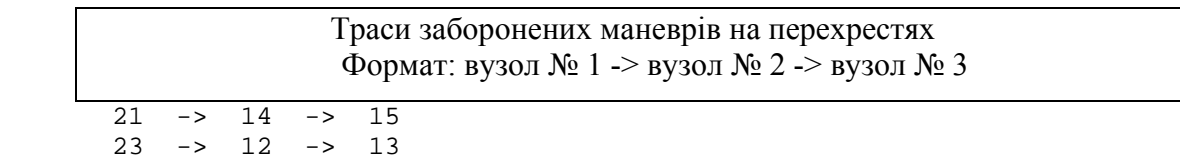

## Інструкція із користування програмою оцінки ефективності функціонування транспортної мережі – «RO\_NET.EXE».

1. Формування вихідних даних.

Перед запуском програми необхідно сформувати вихідні дані, які подаються у вигляді 3–х файлів. Для формування файлів вихідних даних використовується будь–який текстовий редактор.

1.1 Файл характеристик дуг транспортної мережі.

Цей файл містить дані про дуги транспортної мережі. Під час редагування цього файлу в першому рядку необхідно набрати прізвище користувача, позначення академічної групи. У другому рядку, починаючи з першої позиції, необхідно задати кількість вузлів транспортної мережі (максимальна кількість вузлів мережі – 40). Починаючи з 3–го рядка, вводяться дані про дуги мережі. Інформація про кожну дугу подаються в окремому рядку у такому форматі:

**початковий вузол ––– кінцевий вузол ––– довжина дуги ––– швидкість вільного руху транспортних засобів по дузі ––– кількість смуг руху.** 

При цьому необхідно дотримуватися таких вимог:

– усі цифрові значення повинні бути цілими числами і відділятися один від одного пропусками;

– довжина дуги задається в сотнях метрів;

– швидкість вільного руху задається в км/г;

– кількість смуг подається значенням, збільшеним у 10 разів (наприклад, 2 смуги подаються значенням 20).

Нижче наведений приклад файлу характеристик дуг транспортної мережі:

$$
\begin{array}{l} \n\hline\n\text{1BAHOB} = \text{I.A.} = \text{TC} - 2012 - 1 \\
-1 = -2 = -8 = 50 = 20 \\
-2 = -1 = -8 = 50 = 20 \\
-1 = -4 = 12 = 55 = 22 \\
-2 = -3 = 10 = 60 = 10 \\
-3 = -2 = 10 = 60 = 20 \\
-2 = 10 = -4 = 45 = 10 \dots \\
\hline\n\text{33} = 32 = -6 = 55 = 20\n\end{array}
$$

1.2 Файл трас заборонених маневрів.

Цей файл містить дані про обмеження маневрів руху транспортних засобів на перехрестях. У першому рядку файлу необхідно набрати прізвище користувача і позначення академічної групи. Починаючи з другого рядка, задають інформацію про заборонені напрями руху на перехрестях. Ця інформація задається послідовною вказівкою вузлів мережі, які відповідають забороненому напряму руху. Позначення вузлів мережі відділяються один від одного. Приклад файлу даних про заборонені маневри руху наведений нижче:

 **ГЕ ИВАНОВ Г.А. ТС-2012-1**  $\sqrt{6}$   $\sqrt{5}$   $\sqrt{12}$  $18 - 16 - 4$  **27 \_ 26 \_ 21** 

У першому рядку цього прикладу задана заборона руху з вузла 6 у вузол 12 через вузол 5.

1.3 Файл параметрів транспортного попиту.

У цьому файлі подається інформація про транспортний попит. Транспортний попит прив'язується до вузлів мережі і задається об'ємами утворення і поглинання транспортних потоків в автомобілях за годину. У першому рядку також задаються дані про користувача програми. У подальших рядках задаються дані про транспортний попит у такому форматі:

### **Номер вузла мережі –– об'єм утворення транспортних потоків ––– ––––– об'єм поглинання транспортних потоків.**

Об'єми утворення і поглинання задаються цілими числами. Приклад файлу даних про параметри транспортного попиту:

**\_ Іванов \_ І.М. \_ \_ ТС–2012–1**   $\frac{1}{2}$  1  $\frac{670}{240}$ **\_ 2 \_ 350 \_ 420**   $-3$ <sup>-</sup> $-70$ <sup>-</sup> $-55$  $-4 - 70 - 80$  **........................... ........................... ........................... 33 \_ 180\_ 640** 

2. Виконання розрахунків.

Після формування вихідних даних можна перейти до виконання розрахунків. Після запуску програми «RO\_NET.EXE» на екрані монітора з'являється головне меню, за допомогою якого можна вибрати такі розділи програми: «Критерій», «Дані», «Розрахунок 1», «Розрахунок 2», «Вихід». Вибір розділу програми здійснюється за допомогою клавіш управління курсором: «→», «←», «Home», «End» і натисненням «Enter».

## 2.1 Розділ «Критерій»

Цей розділ дозволяє вибрати критерій оптимізації функціонування транспортних потоків. Після вибору цього розділу на екрані з'являється локальне меню, що містить 3 підрозділи: «Витрати», «Пробіг», «Час». За допомогою клавіш управління курсором «→», «←», «Home», «End» потрібно вибрати один із розділів локального меню і натиснути «Enter». У разі вибору підрозділу «Витрати» критерієм оптимізації функціонування транспортних потоків будуть транспортні витрати, пов'язані з функціонуванням транспортної мережі. У разі вибору підрозділів «Пробіг» або «Час» такими критеріями будуть відповідно загальний пробіг усіх транспортних засобів або загальний час руху всіх транспортних засобів по мережі.

2.2 Розділ «Дані».

Використання цього розділу необхідне для введення вихідних даних. У разі вибору цього розділу на екрані з'являється локальне меню, що містить 4 підрозділи: «Дуги мережі», «Обмеження», «Попит», «Вихід». Розділи «Дуги мережі», «Обмеження» і «Попит» передбачені для введення файлів характеристик дуг транспортної мережі, трас заборонених маневрів параметрів транспортного попиту відповідно. У разі вибору кожного з підрозділів локального меню на екрані з'являється вікно «Ім'я файлу», у якому виводиться шлях до файлу вихідних даних і «маска» цього файлу. Наприклад, «D:\ТПГ \ \*.\*». Шлях до файлу і його «маску» можна редагувати. Після натиснення на клавішу «Enter» на екрані з'являється вікно із списком файлів, що містяться у поточному каталозі. За допомогою клавіш управління курсором «→», «←», «Home», «End» потрібно вибрати файл вихідних даних і натиснути «Enter». Для виходу з локального меню потрібно вибрати розділ «Вихід» і натиснути «Enter».

Надалі при роботі програми розраховується матриця кореспонденцій, яка записується на жорсткий диск у файл із тим же ім'ям, що і файл параметрів транспортного попиту. Але при цьому файл, що містить матрицю кореспонденцій, має розширення «\*.COR». Під час виконання наступних розрахунків за допомогою програми (наприклад, після внесення змін до транспортної мережі) замість файлу параметрів транспортного попиту можна вводити файл, що містить матрицю кореспонденцій. У цьому випадку матриця кореспонденцій повторно розраховуватися не буде і в розрахунках буде використовуватись наперед розрахована матриця кореспонденцій.

2.3 Розділ «Розрахунок 1».

У цьому розділі вирішується завдання розподілу транспортних потоків по мережі згідно з вибраним критерієм без урахування залежності швидкості транспортних потоків від їх інтенсивності. При цьому швидкість транспортних потоків на дугах мережі приймається рівною швидкості вільного руху. Після вибору цього розділу на екрані з'являється локальне меню, що містить 8 підрозділів: «Розрахунок 1», «Перегляд 1», «Перегляд 2», «Перегляд 3», «Друк 1», «Друк 2», «Друк 3», «Вихід».

У разі вибору підрозділу «Розрахунок 1» проводиться розподіл транспортних потоків: розраховується матриця найкоротших відстаней (відповідно до вибраного критерію), матриця кореспонденцій, а також інтенсивність транспортних потоків на дугах транспортної мережі. Після виконання розрахунку, вибравши підрозділи «Перегляд 1, 2, 3», можна проглянути результати розрахунків на екрані. Підрозділи «Друк 1, 2, 3» дозволяють роздрукувати і записати в текстові файли результати розрахунків. Перед друкуванням результатів розрахунків необхідно підготувати принтер до роботи: заправити папір, включити живлення. Під час виконання підрозділів «Друк 1, 2, 3» програма записує на жорсткий диск у файл «res\_1.txt» – матрицю найкоротших відстаней, у файл «res\_2.txt» – матрицю кореспонденцій і у файл «res\_3.txt» – результати розрахунків інтенсивності транспортних потоків на дугах мережі. Окрім цього програма створює файл із тим же ім'ям, що і файл параметрів транспортного попиту, але що має розширення «\*.COR». У цей файл записується розрахована матриця кореспонденцій у структурованому (не текстовому) форматі.

Для виходу з локального меню потрібно вибрати розділ «Вихід» і натиснути «Enter».

2.4 Розділ «Розрахунок 2».

У даному розділі вирішується завдання розподілу транспортних потоків по мережі згідно з обраним критерієм з урахуванням залежності швидкості транспортних потоків від їх інтенсивності. Користування відповідними підрозділами функції «Розрахунок 2» здійснюється аналогічно розділу «Розрахунок 1». Під час виконання підрозділу «Друк 3» програма записує на жорсткий диск у файл «res 4.txt» – результати розрахунків інтенсивності транспортних потоків на дугах мережі з урахуванням залежності швидкості транспортних потоків від їх інтенсивності.

2.5 Розділ "Вихід".

Цей розділ головного меню використовується для виходу з програми. Повторні розрахунки можна виконати, не виходячи з програми. Виконання кожного наступного розрахунку повинне починатися з розділу «Критерій».

*Навчальне видання*

## МЕТОДИЧНІ ВКАЗІВКИ

до виконання практичних робіт та самостійної роботи студентів з дисципліни

# **ТРАНСПОРТНЕ ПЛАНУВАННЯ ВЕЛИКИХ ТА ЗНАЧНИХ МІСТ**

*(для студентів 5 курсу денної і заочної форм навчання спеціальностей 7.07010104, 8.07010104 – «Організація і регулювання дорожнього руху»)* 

Укладач: **ЛОБАШОВ** Олексій Олегович

Відповідальний за випуск: *В. К. Доля*

Редактор: *О. В. Михаленко*

Комп'ютерне верстання: *І. В. Волосожарова*

План 2013, поз. 488М

 Підп. до друку 28.05.2013 Формат 60х84/16 Друк на ризографі Ум. друк. арк. 1,2  $T$ ираж 50 пр.  $3a$ м.  $\mathcal{N}_2$ 

Видавець та виготовлювач: Харківський національний університет міського господарства імені О. М. Бекетова, вул. Революції, 12, Харків, 61002 Електронна адреса: rectorat@kname.edu.ua Свідоцтво суб'єкта видавничої справи: ДК № 4705 від 28.03.2014